# Quick Guide to CWS/CMS Release 6.3 Changes

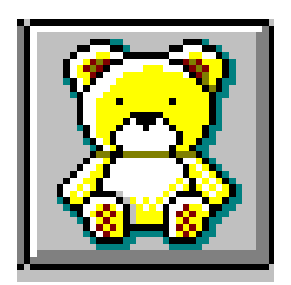

Central CA Training Academy Terry Luna, CWS/CMS Training Project Coordinator 559-278-5757 terril@csufresno.edu

# Quick Guide to 6.3 Changes

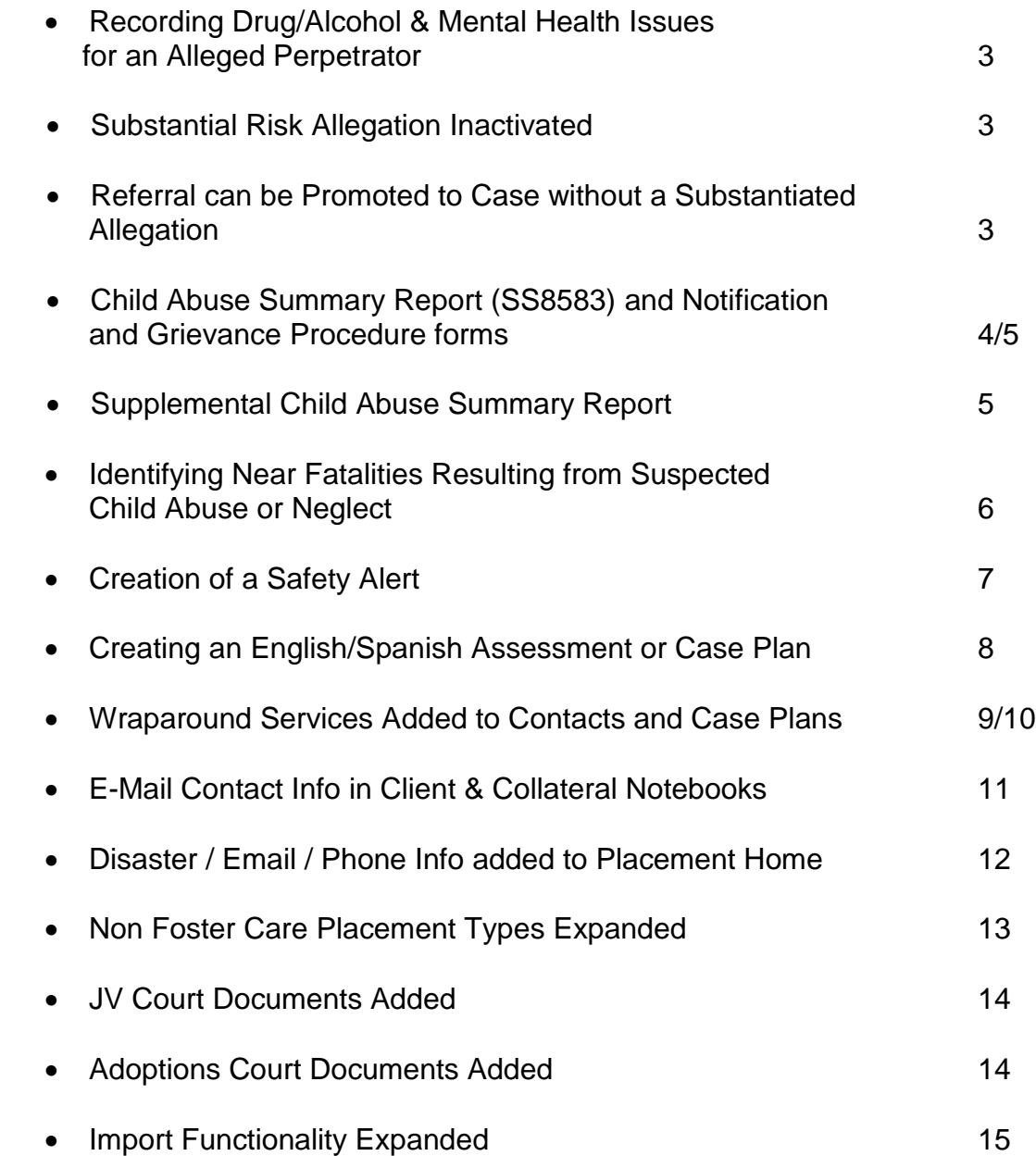

### Recording Drug/Alcohol and Mental Health Issues

In a referral, once a client has been identified as an 'alleged perpetrator', a new section has been added to the ID page of the perpetrator's Client notebook to allow worker the ability to record any drug/alcohol or mental health issues of that individual.

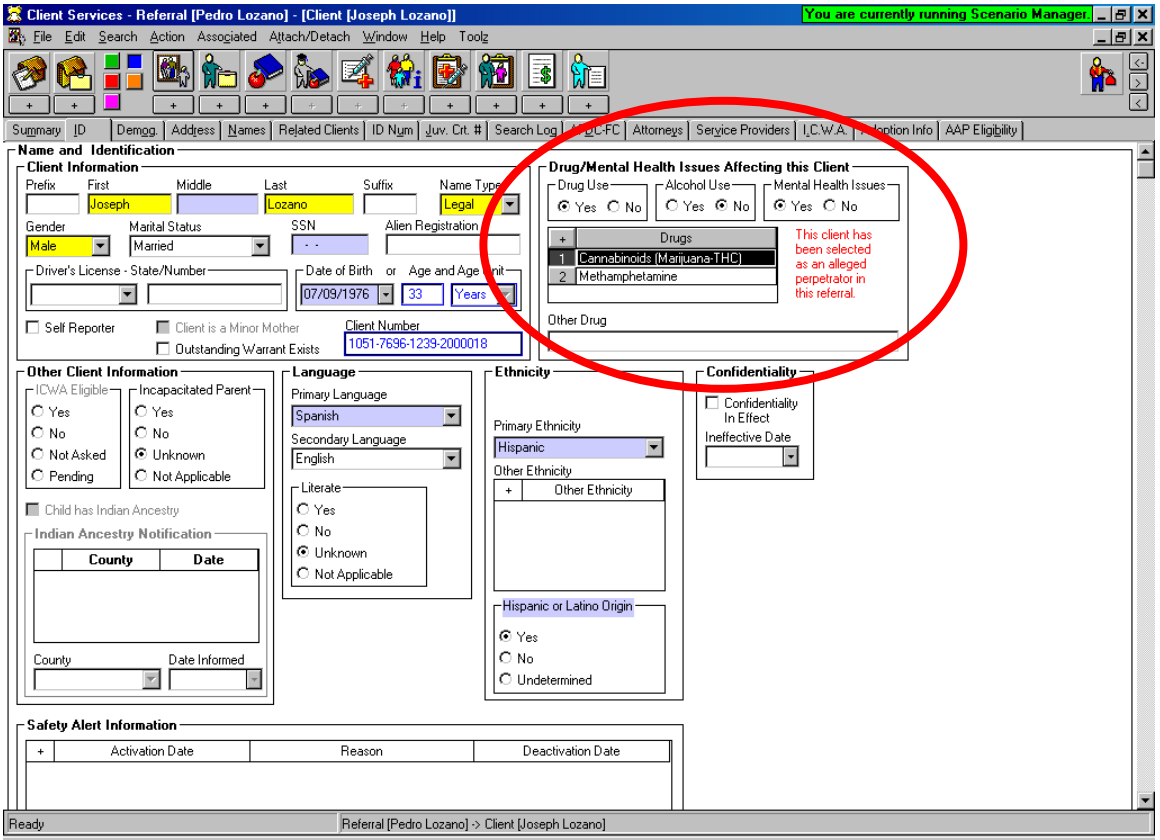

If this client is a 'parent' with drug/alcohol or mental health issues, and the child is promoted to case: the Intervention Reason for the case shall include: Parent Alcohol or Drug Use, or Parent Mental Health issues.

### Substantial Risk Allegation Inactivated:

Substantial Risk was listed as a primary abuse category in the Allegation notebook. It does not have a statutory basis as an abuse category and therefore has been inactivated.

### Referral can now be Promoted to Case without a Substantiated Allegation:

A substantiated allegation is no longer required to promote a referral to case, and a new Intervention Reason Type of 'Family Services', has been added as the Intervention Reason when an unsubstantiated referral is promoted to a case.

### Child Abuse Summary Report (SS8583) will include the Notification and Grievance Procedure forms:

Notice of Child Abuse Central Index Listing (SOC 832), Grievance Procedures (SOC 833), and Request for Grievance Hearing (SOC 834) are automatically generated when an initial Child Abuse Summary Report (SS 8583) is created.

To generate the SS 8583, choose File – Print Report, and select the Child Abuse Summary Report:

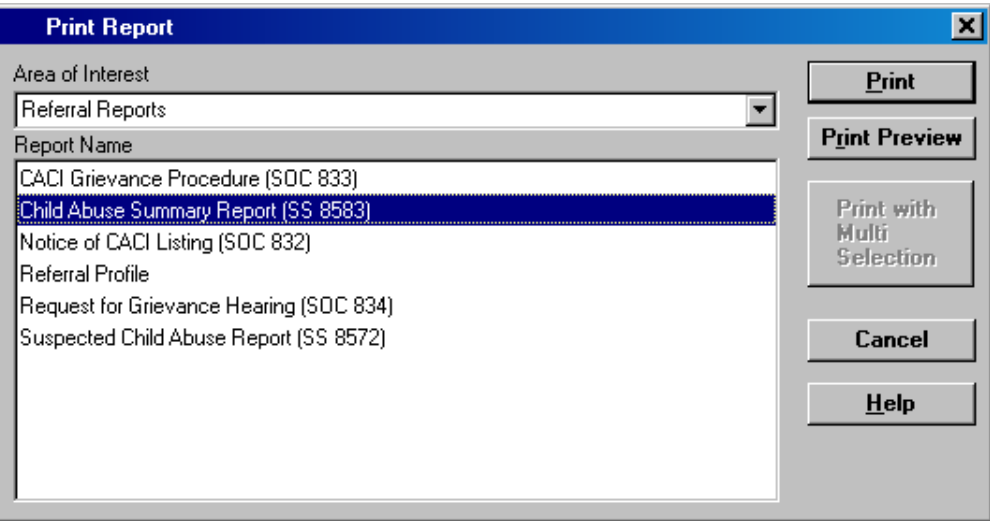

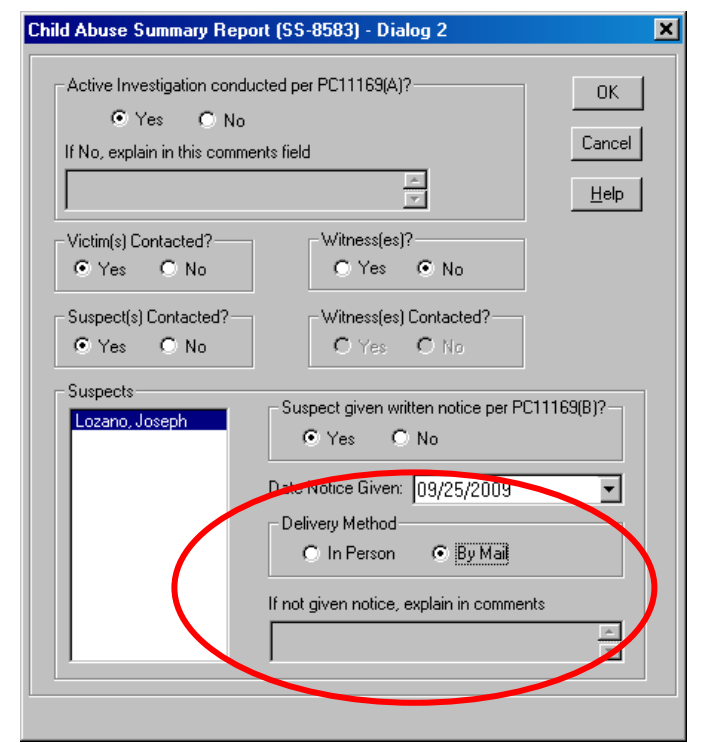

New section added to record the date and method of delivery of the notice to perpetrator informing them that their name was entered into the Child Abuse Central Index (CACI) database.

Central CA Training Academy September 2009

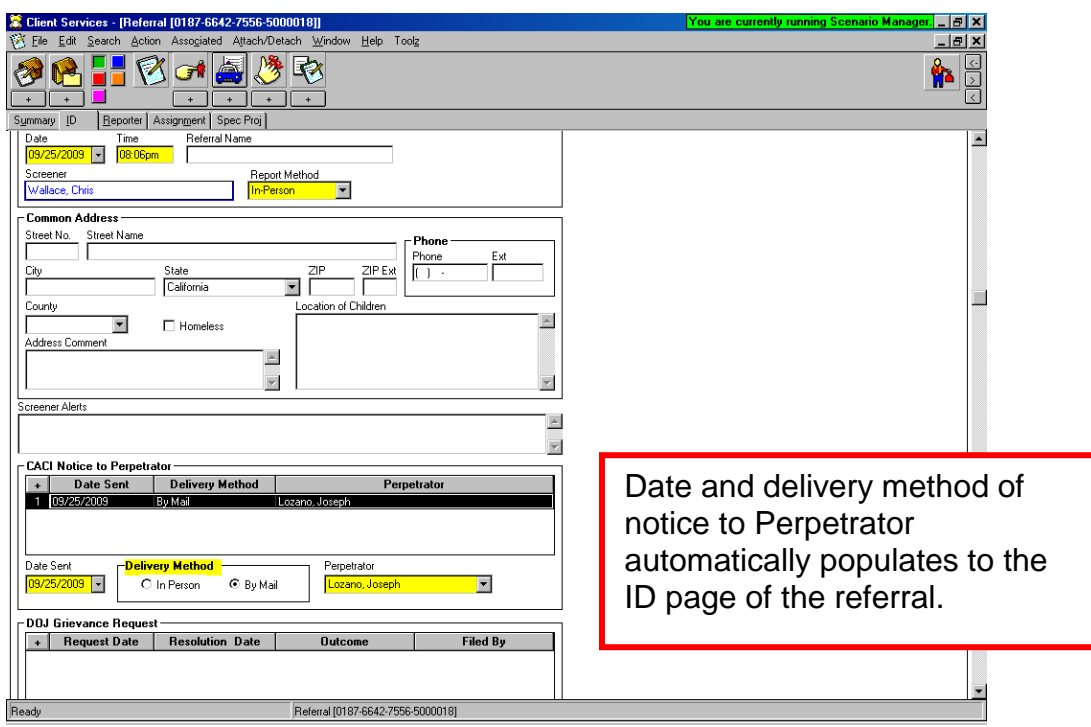

### Supplemental Child Abuse Summary Report (SS8583):

Create a second SS8583 to update information previously submitted on Form SS8583.

- A previously substantiated allegation is being reclassified to inconclusive.
- A previously substantiated, unsubstantiated or inconclusive allegation is being reclassified to unfounded.
- Additional information is being provided for a previously submitted form.

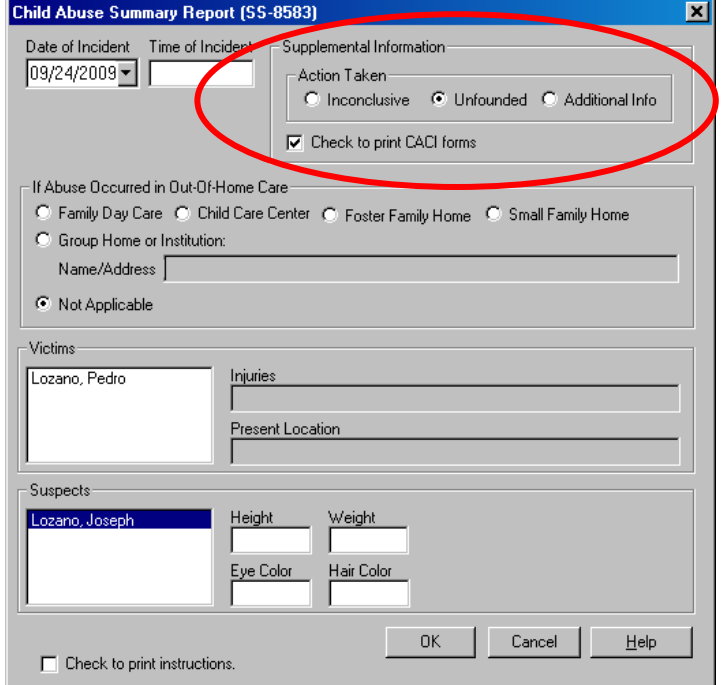

Choose appropriate selection from Action Taken, and checking the 'print CACI forms' will automatically produce the SS8583, SOC 832, 833, and 834.

All CACI forms can be produced individually if desired under the File – Print Report section.

Identifying Near Fatalities Resulting from Suspected Child Abuse/Neglect:

ACL 08-13 dated March 14, 2008 requires the reporting and public disclosure of information in cases of child abuse or neglect that result in fatalities or near fatalities that occur on or after January 1, 2008.

Client Notebooks in the CWS/CMS have been modified to include this reporting mechanism.

On the Demographic Page of the Client notebook a new grid has been added to report a near fatality and the date of occurrence. Fatality information grid is also on this page.

This page is available in Referrals and Cases, and for all Client's.

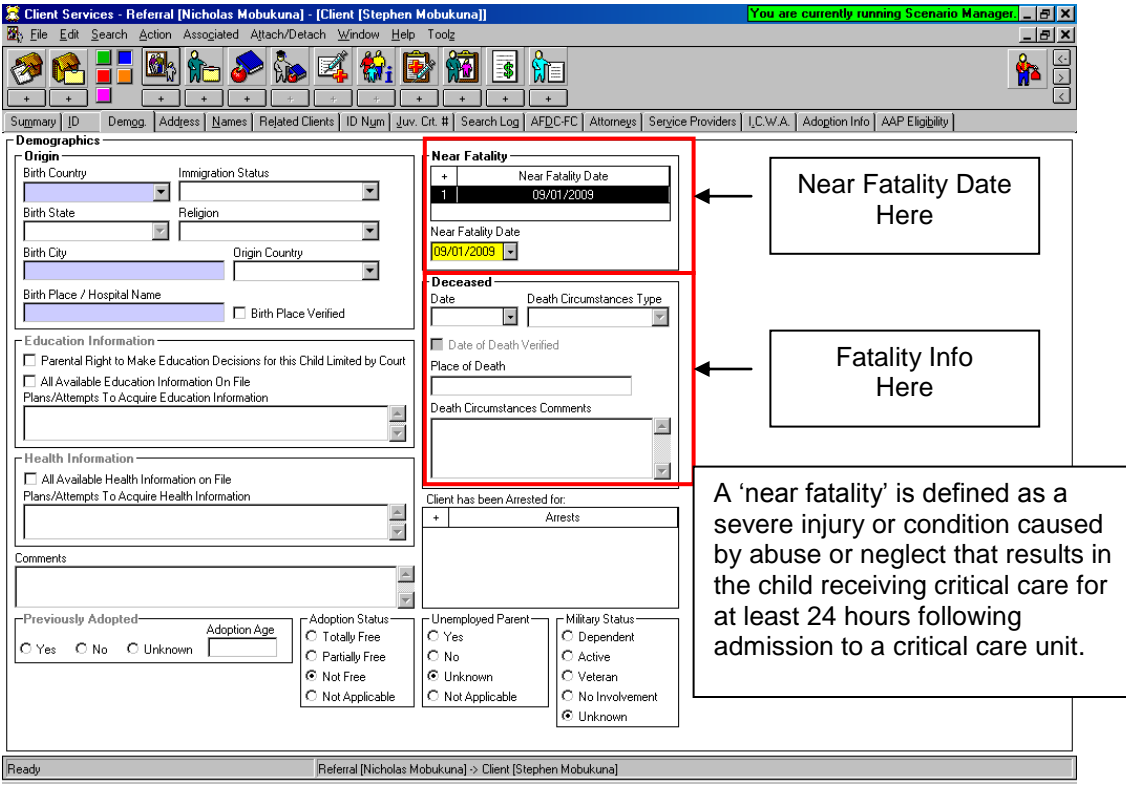

### Creation of a Safety Alert:

At the bottom of the ID page of a Client Notebook, a section called Safety Alert Information has been added to allow worker to document any safety issues related to a client.

When a Safety Alert is Active, it will display in RED at the top of the ID Page of a Referral or at the top of the ID Page of the Case. It will also display in a search – on the Client Abstract.

Only Supervisors or staff with Approval, or Approval and Assignment/Transfer Authority can record a Safety Alert.

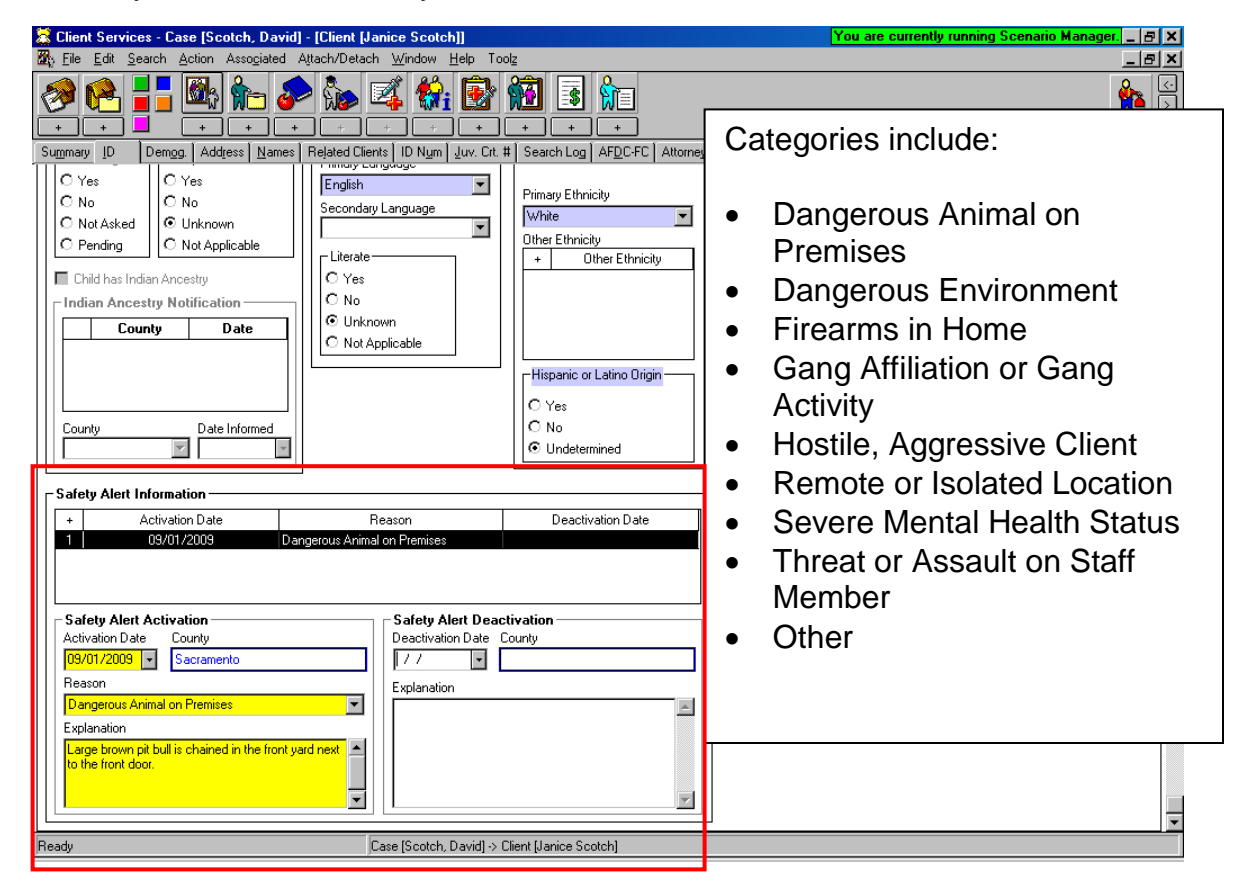

When 'deactivating' a Safety Alert – an explanation of why becomes a Mandatory field.

### Creating an English/Spanish Assessment or Case Plan:

The application now has the ability to produce a combination Assessment or Case Plan in the two languages: English and Spanish. The English document is paginated first, and immediately following is the Spanish Version.

The Spanish Version is still only just the template created in Spanish, all drop down menus selected in the application will still populate in English. Description boxes will populate in English only unless typed in Spanish.

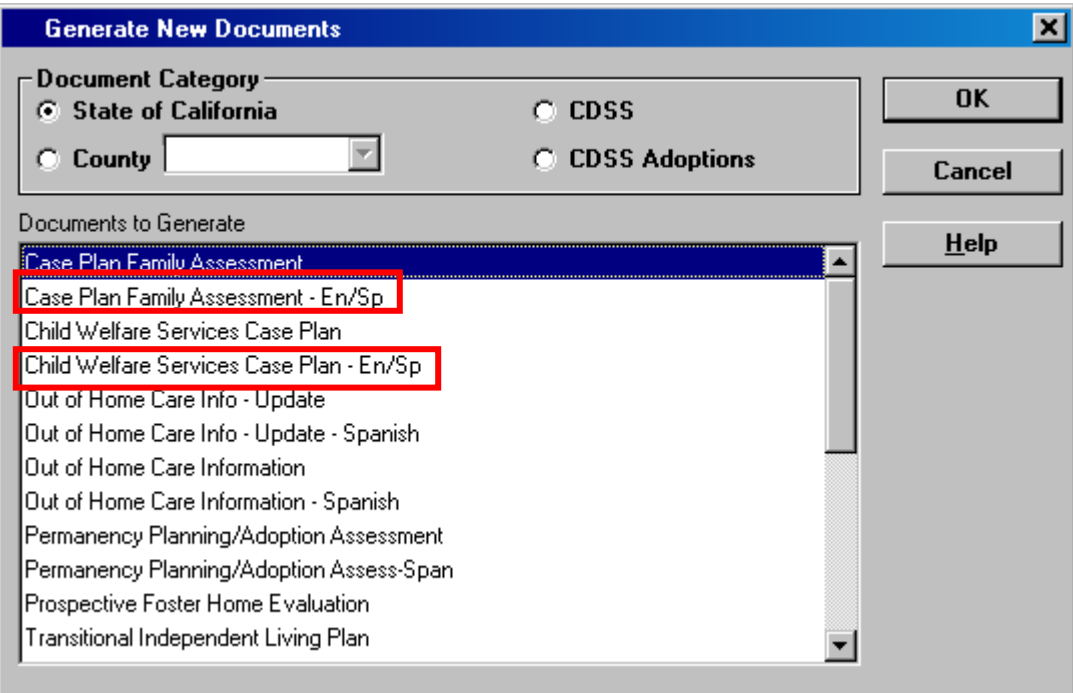

## WrapAround Services Added to Contacts and Case Plans:

#### **Contact Page**:

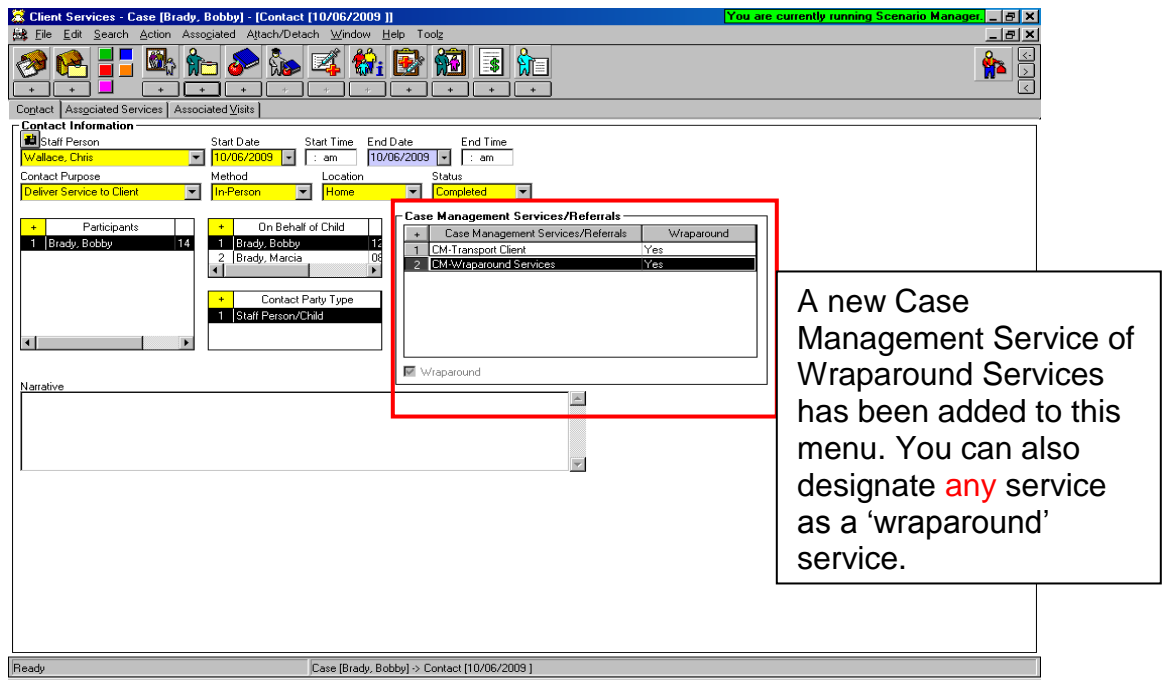

#### **Associated Services Page:**

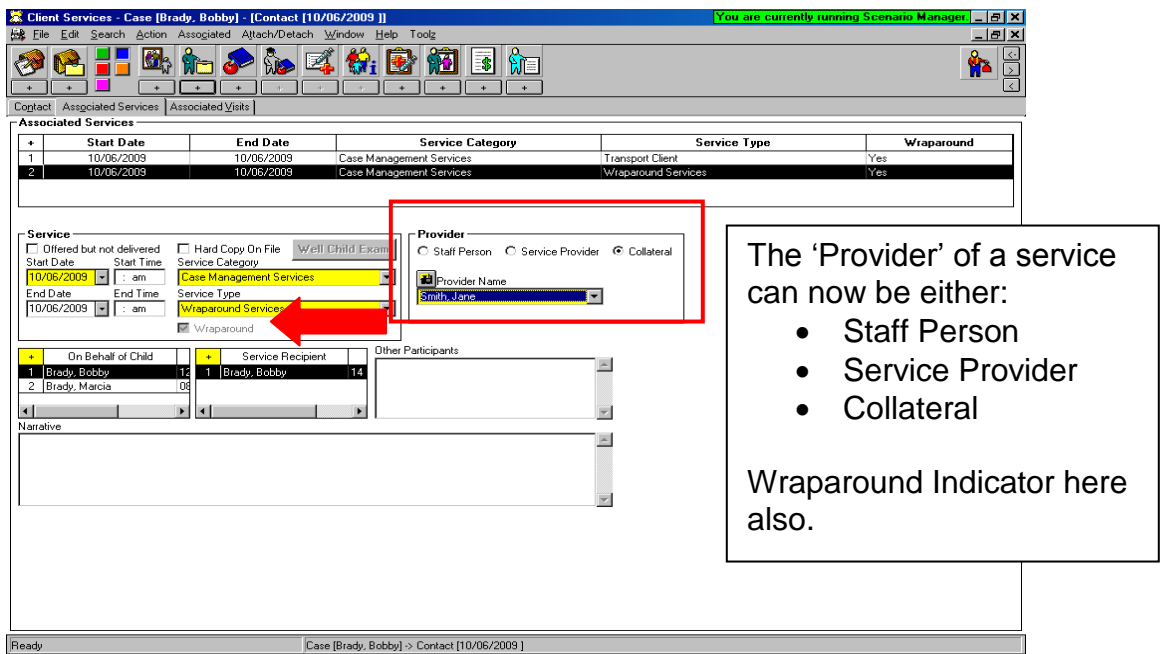

#### **Case Plan Notebook**:

Planned Client Services and Case Management Services Pages:

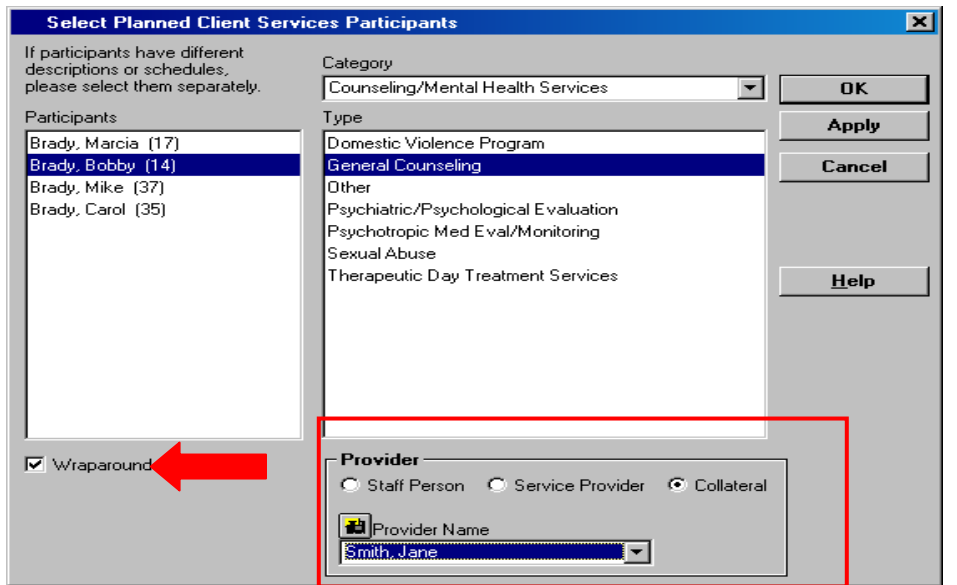

Any 'service' selected for the case plan can be identified as a Wraparound Service.

Under the category of 'Case Management' – you will find a service called: Wraparound Services.

Provider of service can be designated as Staff Person, Service Provider or Collateral.

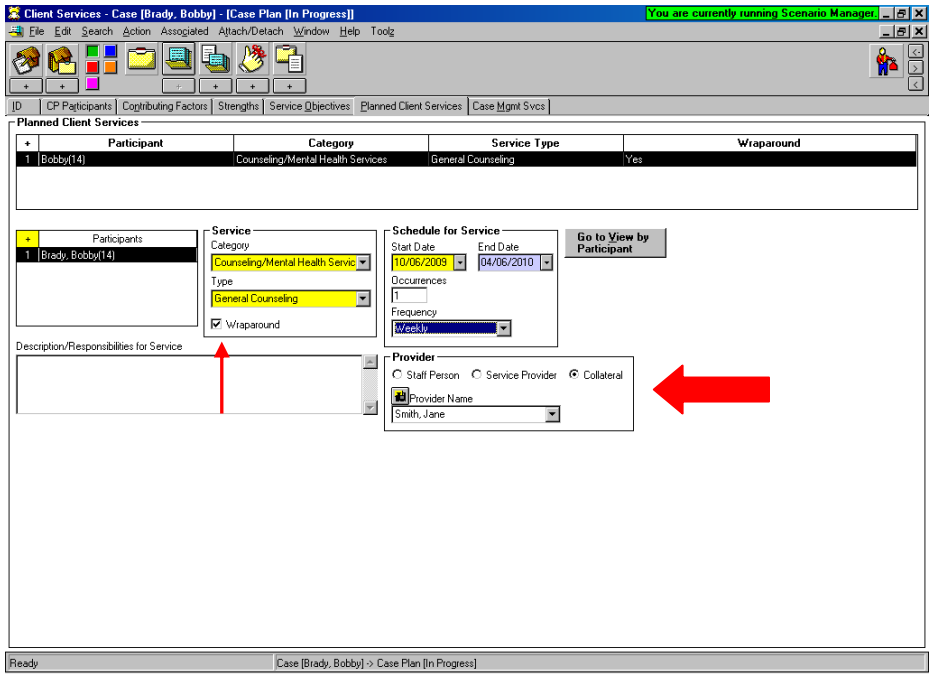

### E-Mail Contact Area Added to Client and Collateral Notebooks:

Client Notebook:

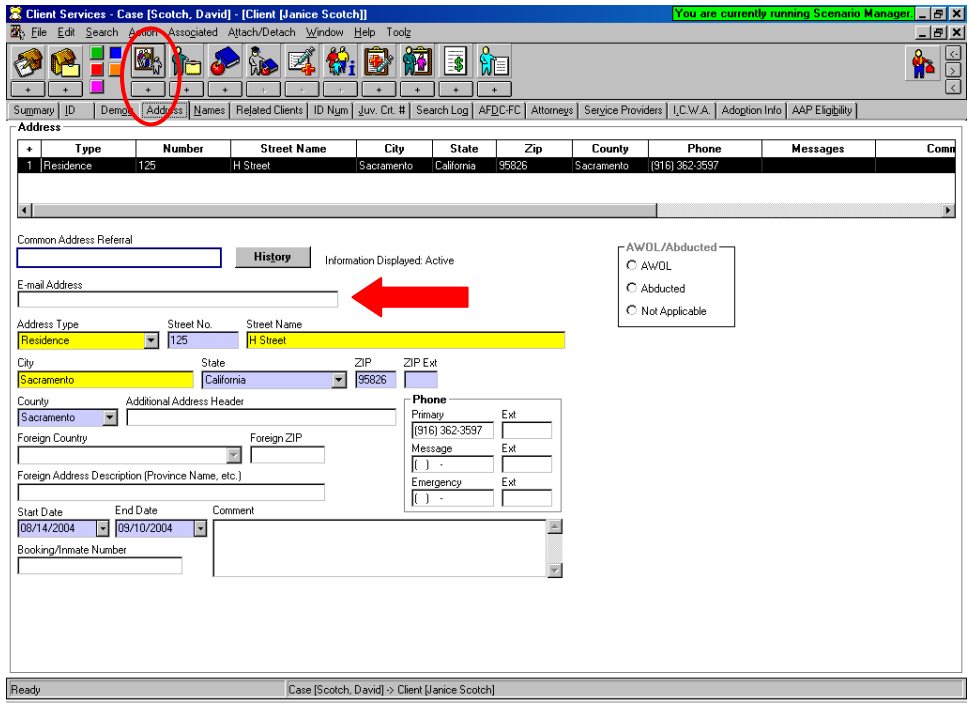

#### Collateral Notebook:

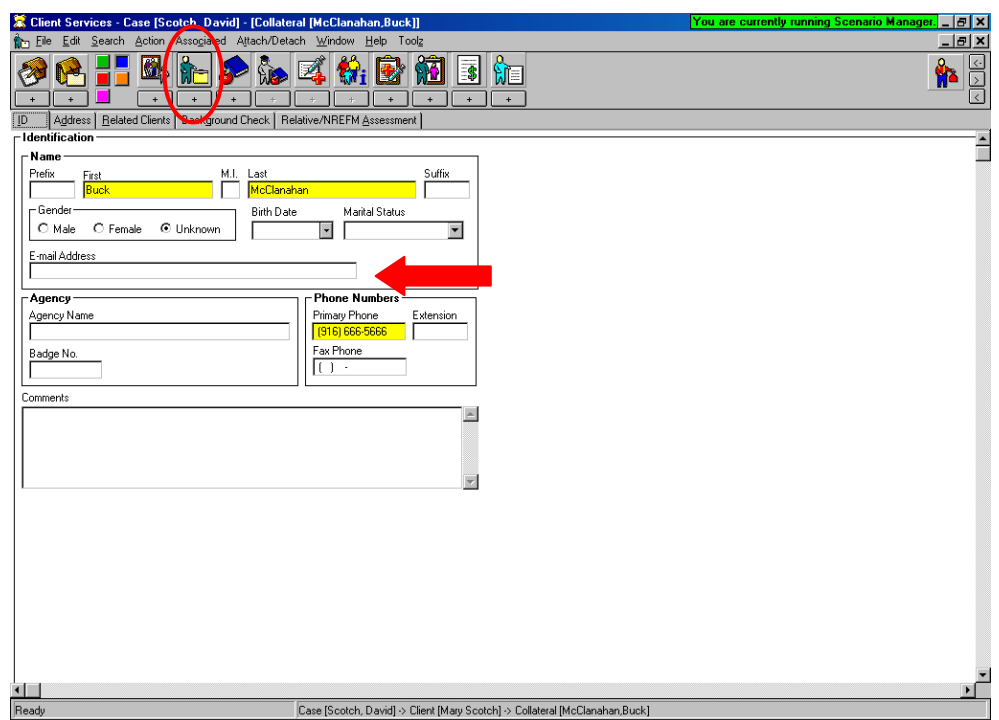

Placement Home: Disaster Contact/Email/Phone Info Added:

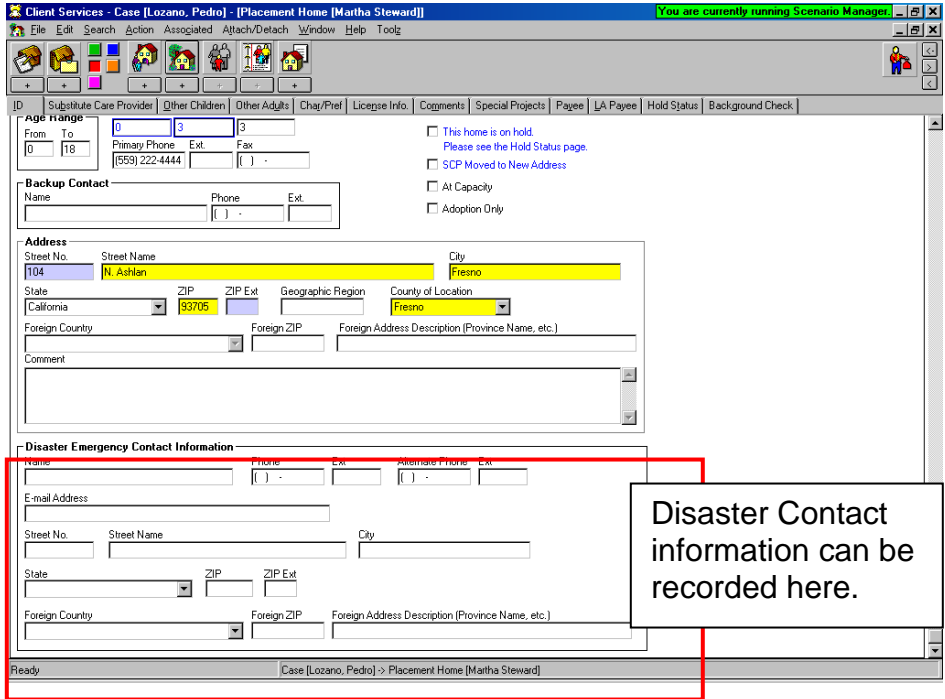

**Substitute Care Provider Page: Record "E-Mail" address of SCP and additional Phone Numbers:**

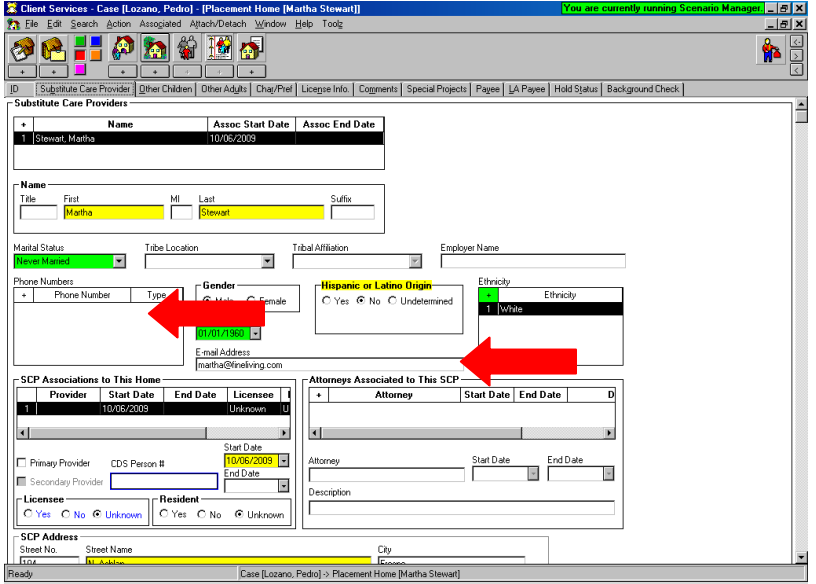

### Non-Foster Care Placement Types Expanded:

New Facility Type section has been added to the Non-Foster Care notebook to give the worker more flexibility in recording the whereabouts of a child.

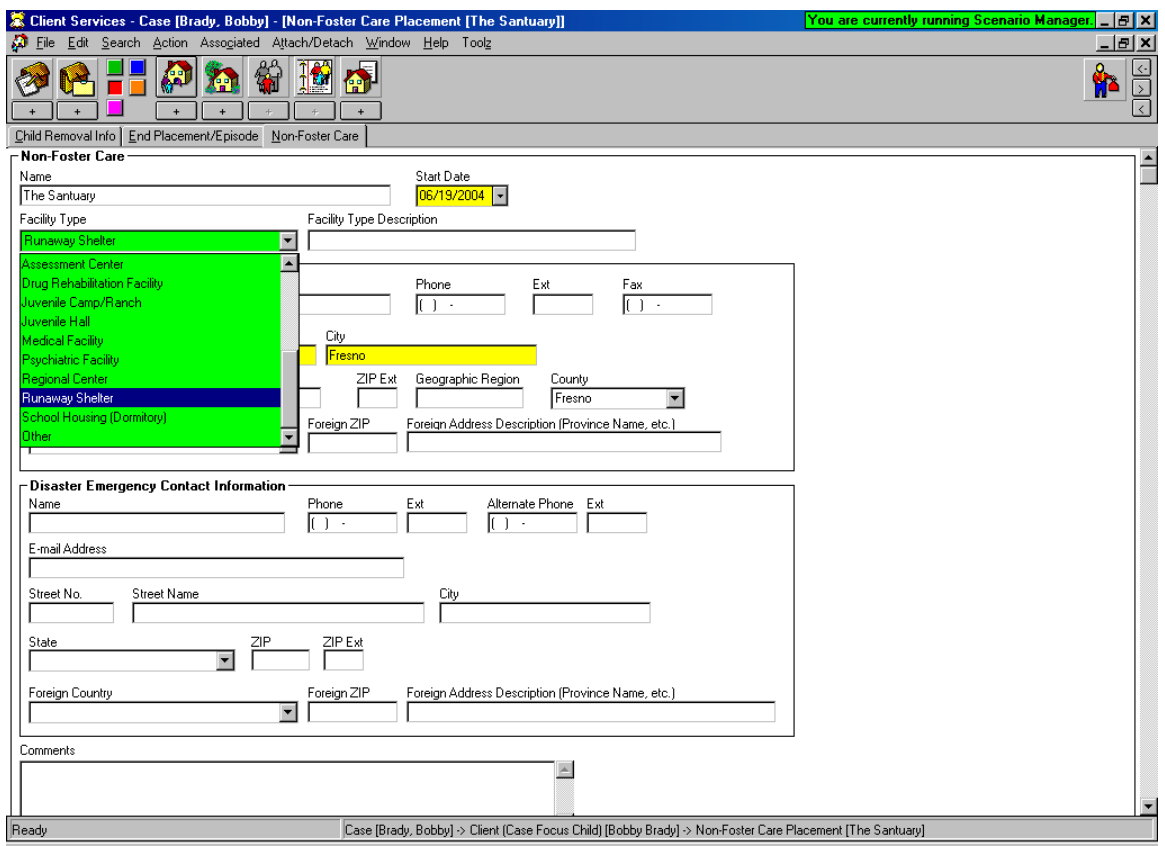

Facility Types Added:

- Assessment Center
- Drug Rehabilitation Facility
- Juvenile Camp/Ranch
- Juvenile Hall
- Medical Facility
- Psychiatric Facility
- Regional Center
- Runaway Shelter
- School Housing (Dormitory)
- Other

### New JV - Court Documents Added:

The following new JV Documents have been added to CWS/CMS under the FILE – PRINT REPORT section – Area of Interest – Court Reports:

- JV-321, (1/1/08) Request for Prospective Adoptive Parent Designation
- JV-323, (1/1/08) Notice of Intent to Remove Child
- JV-324, (1/1/08) Notice of Emergency Removal

Note: When JV-323 or JV-324 selected – a copy of the JV-321, 325 & 326 will print automatically also.

- JV-325, (1/1/08) Objection to Removal
- JV 326, (1/1/08) Proof of Notice
- JV-326-INFO, (1/1/08) Instructions for Notice of Prospective Adoptive Parent Hearing
- JV-327, (1/1/08) Prospective Adoptive Parent Designation Order
- JV-328, (1/1/08) Prospective Adoptive Parent Order After Hearing
- JV-185, (1/1/06) Child's Information Sheet Request To Change Court Order
- ICWA 020 Parental Notification of Indian Status

All the documents are in Microsoft WORD format – will auto-populate certain fields and are completely editable.

ICWA 010(A) - Indian Child Inquiry Attachment – can now be produced as a stand alone document from the Hearing Notebook – use the +plus sign at the bottom of the ID Page – ICWA/JV Document.

### New Adoptions Court Documents Added:

The following new Adoptions Court Documents have been added to CWS/CMS under the FILE – PRINT REPORT section – Area of Interest – Adoptions:

- ADOPT 200, (1/1/07) Adoption Request
- ADOPT 210, (7/1/07) Adoption Agreement
- ADOPT 215, (7/1/07) Adoption Order
- ADOPT 220, (1/1/03) Adoption of Indian Child
- ADOPT 230, (1/1/07) Adoption Expenses
- ADOPT 310, (1/1/03) Contact After Adoption Agreement

The VS 44 local report can only be generated by a user with Adoptions privilege. The report will not be available for selection by other users.

### Import Functionality Expanded:

The 'Import Functionality' in CWS/CMS will now allow worker to import the following file types:

- Word Documents (\*.doc)
- Adobe PDF Files (\*.pdf)
- JPEG Image (\*jpg;\*jpeg)
- Microsoft Office Excel Workbook (\*.xls)
- $\bullet$  Text (\*.txt)

Maximum Size cannot exceed 1250 KB for Documents and 3500 KB for .jpg and .pdf files.

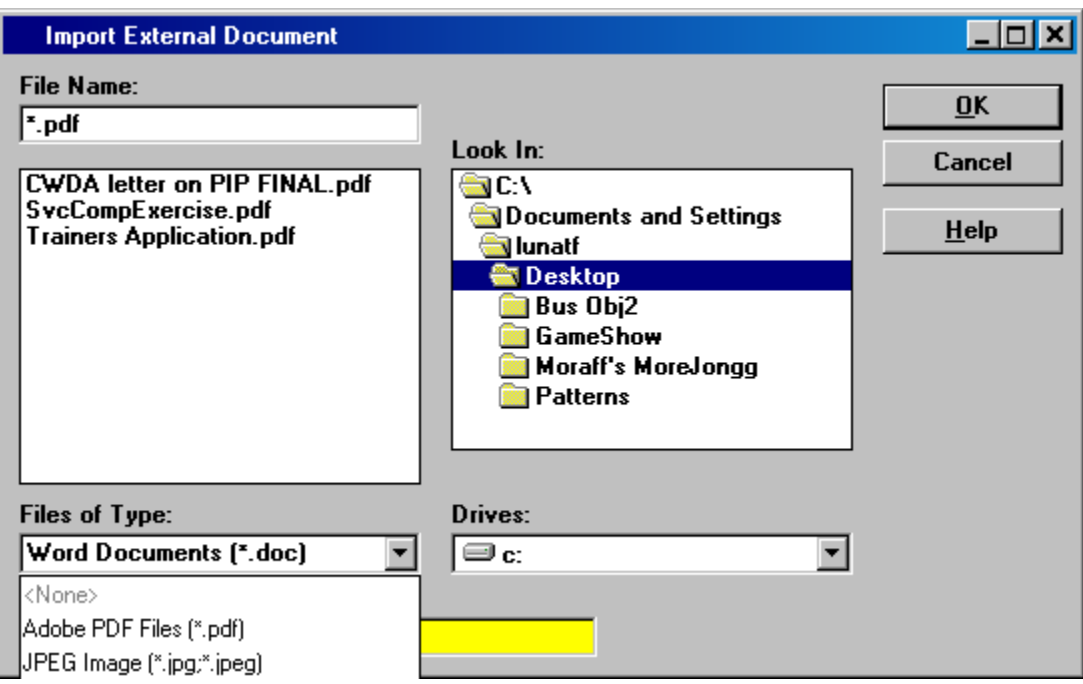